## **Просмотр почтовой статистики пользователя**

## **Как узнать, какой объем почтового трафика скачал пользователь?**

Если ИКС не настроен как [почтовый сервер,](https://doc.a-real.ru/doku.php?id=%D0%BF%D0%BE%D1%87%D1%82%D0%B0) и пользователи получают и отправляют почту с внешних серверов, вы можете отследить объемы почтового трафика, сделав следующее:

Выберите интересующего вас пользователя или группу, зайдите во вкладку статистика.

В поле «Группировка» укажите - «По портам».

В поле «Назначение» укажите - «Внешние диапазоны адресов».

В поле «Протокол/порт» укажите - TCP 110 (POP3-протокол) или 143 (IMAP-протокол)

В поле «Дата» укажите интересующий период времени.

Нажмите кнопку «Показать».

Чтобы посмотреть объем отправленной почты, укажите в поле порт 25 (SMTP-протокол)

**Важно: данная операция возможна в том случае, если пользователи получают и отправляют почту посредством программ-почтовых агентов, таких как Outlook Express или Mozilla Thunderbird. Если же отправка и получение почты происходит через вебинтерфейс почтового сервера (такого как mail.ru, yandex.ru, google.com), то все операции будут производиться по протоколам HTTP и HTTPS.**

From: <https://doc.a-real.ru/> - **Документация** Permanent link: **[https://doc.a-real.ru/doku.php?id=%D0%BF%D0%BE%D1%87%D1%82%D0%BE%D0%B2%D1%8B%D0%B9\\_%D1%82%D1%80%D0%B0%D1%84%D0%B8%D0%BA](https://doc.a-real.ru/doku.php?id=%D0%BF%D0%BE%D1%87%D1%82%D0%BE%D0%B2%D1%8B%D0%B9_%D1%82%D1%80%D0%B0%D1%84%D0%B8%D0%BA)** Last update: **2020/01/27 16:28**

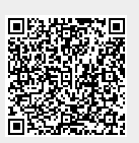